## **Вот как найти тех, кто ворует ваш интернет через Wi-Fi**

У вас бывает такое, что, например, по утрам интернет дома работает отлично, а поздно вечером - просто ужасно?

Вполне возможно, это все потому, что ваш сосед рано уходит на работу, а когда возвращается, пользуется всей семьей вашим интернетом!

Такое часто бывает, когда вы не установили пароль или он легкий и очевидный - например, номер вашей квартиры. Или тот вариант, который стоит в роутере по умолчанию.

Вы можете быть удивлены, но такой способ воровства встречается намного чаще, чем вы думаете!

Вот как узнать, действительно ли только ваша семья пользуется вашим интернетом.

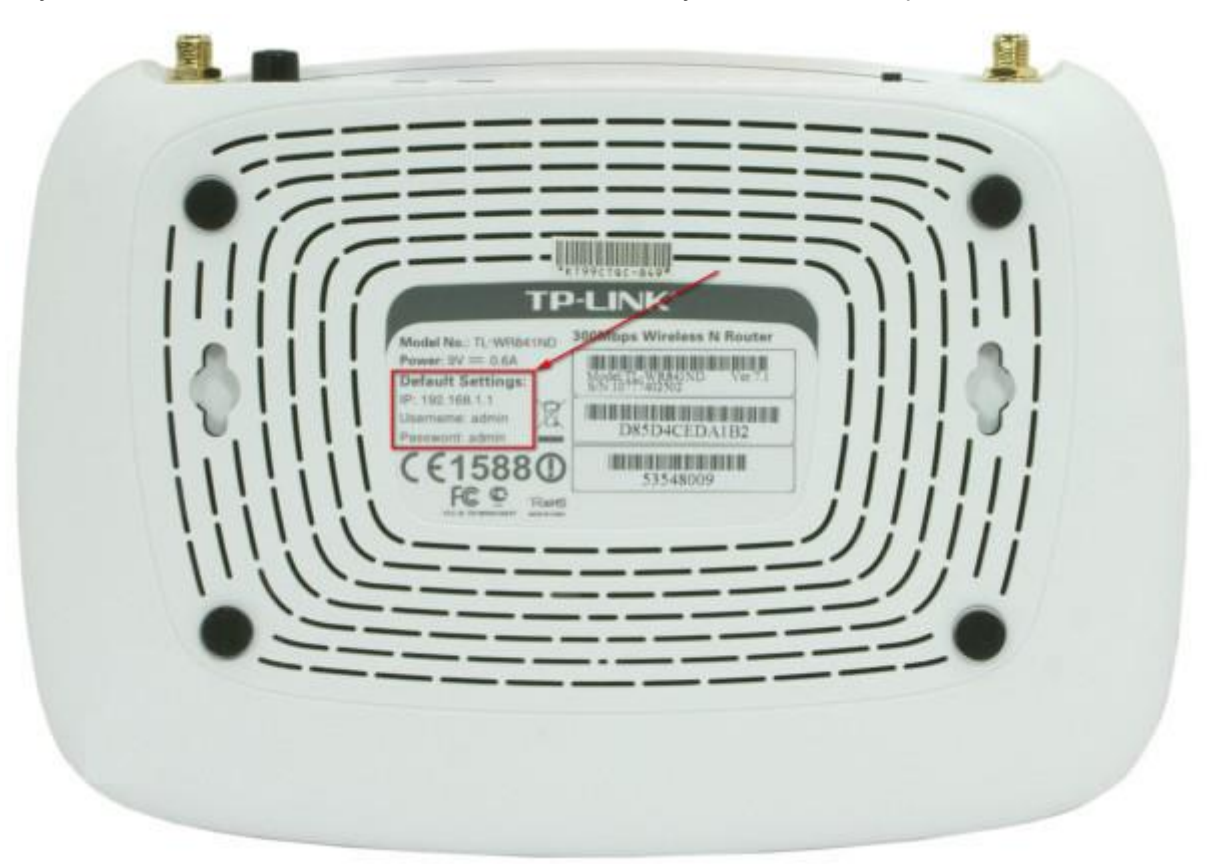

1. Для начала узнайте IP-адрес своего Wi-Fi.

Самый очевидный способ - перевернуть роутер и посмотреть на его нижнюю часть. Если на ней ничего нет, значит, адрес написан на коробке.

Если адреса нет и на коробке, значит, ваш IP самый что ни на есть стандартный: 192.168.0.1 или 192.168.1.1.

2. Зайдите в настройки роутера.

Для этого в адресную строку в браузере введите IP-адрес своего Wi-Fi.

Появится вот такое окошко:

В качестве логина, если вы ничего не меняли, всегда используется admin. Пароль вы указывали при настройке, а если нет, то он - 123456.

3. Идем в нужные настройки.

Теперь заходите в "Беспроводной режим", потом - в "Статистика беспроводного режима".

Теперь в окошке видно все устройства, подключенные к вашему Wi-Fi. Нет ничего лишнего?

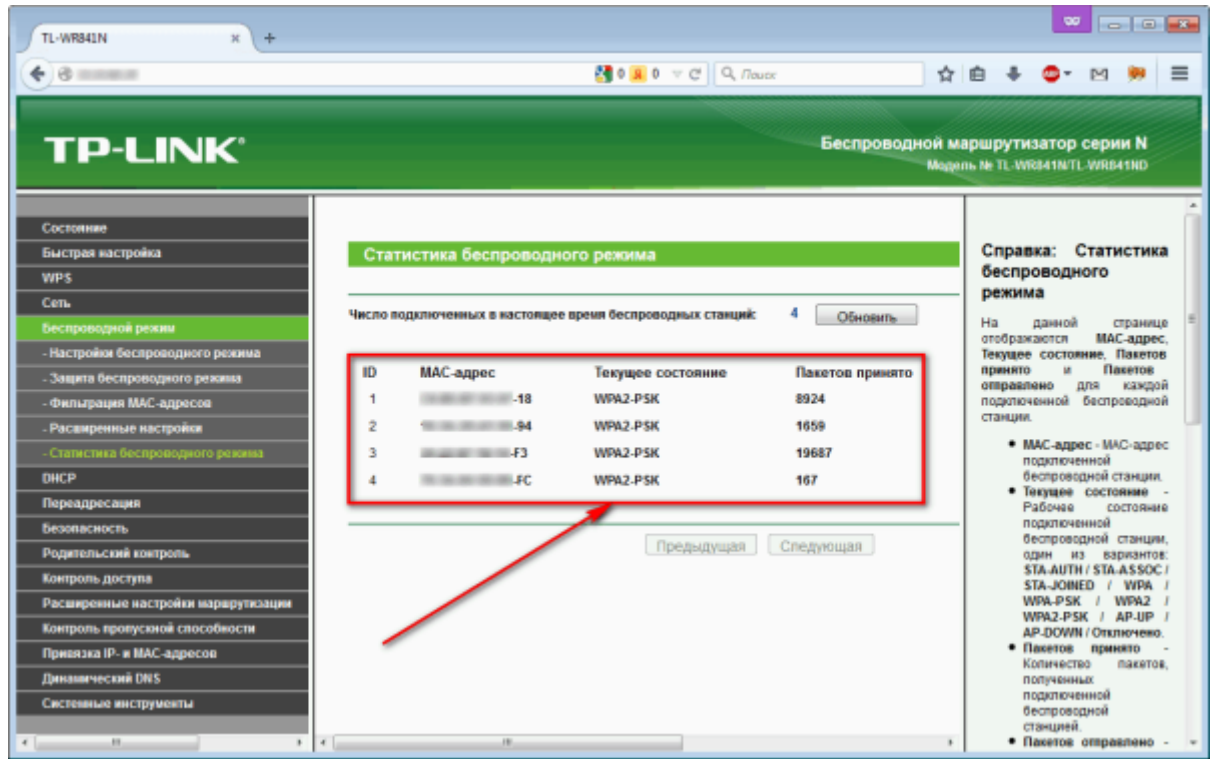

Если неизвестные вам устройства к роутеру подключены, это означает только одно: вам нужно сменить/установить пароль на Wi-Fi.

После этого останется только перезагрузить роутер.

Используем опцию "перезагрузка" в "Системных инструментах".

Непременно передайте это важное предупреждение друзьям!

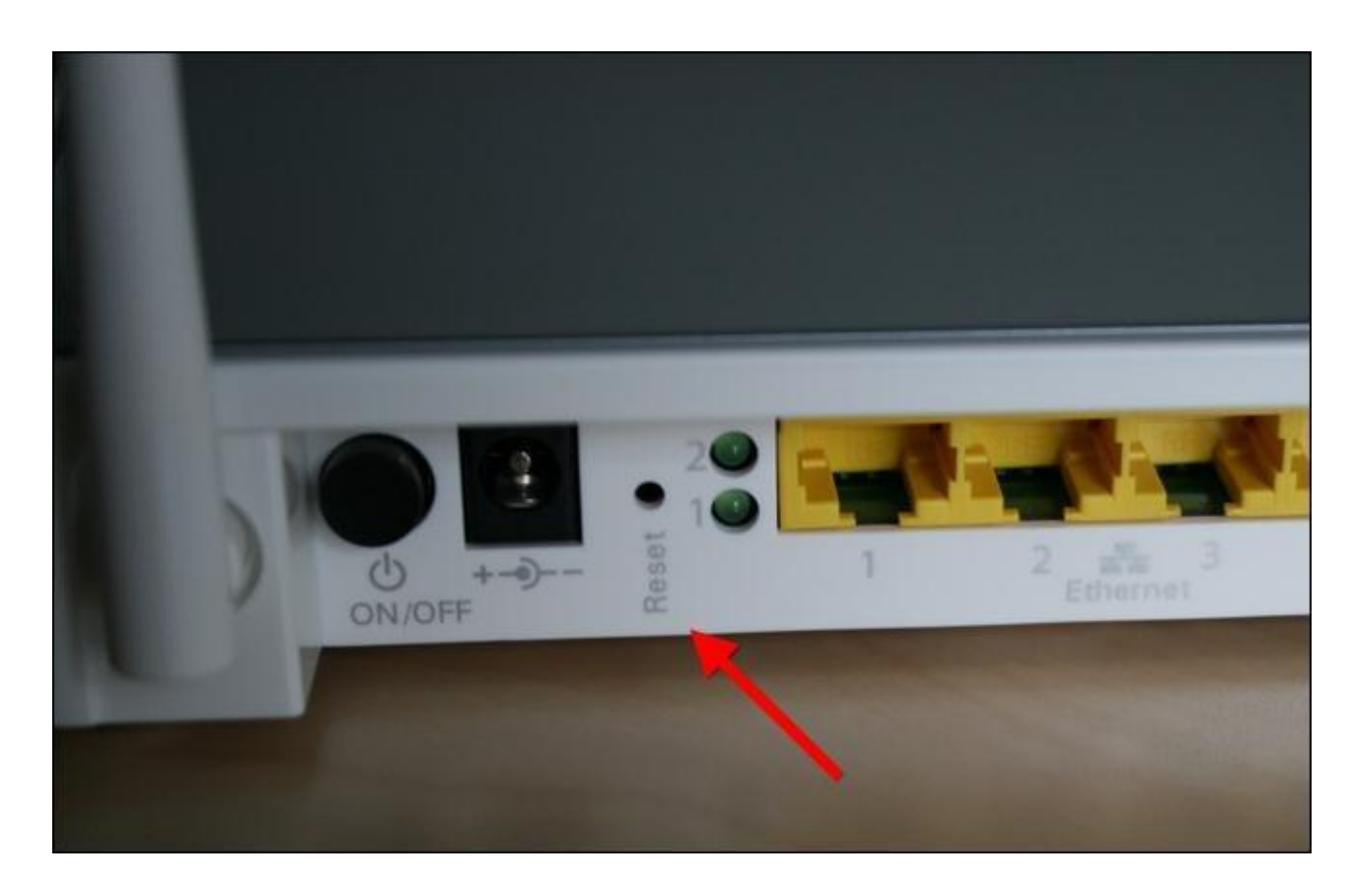

## **Другие устройства:**

Zyxel

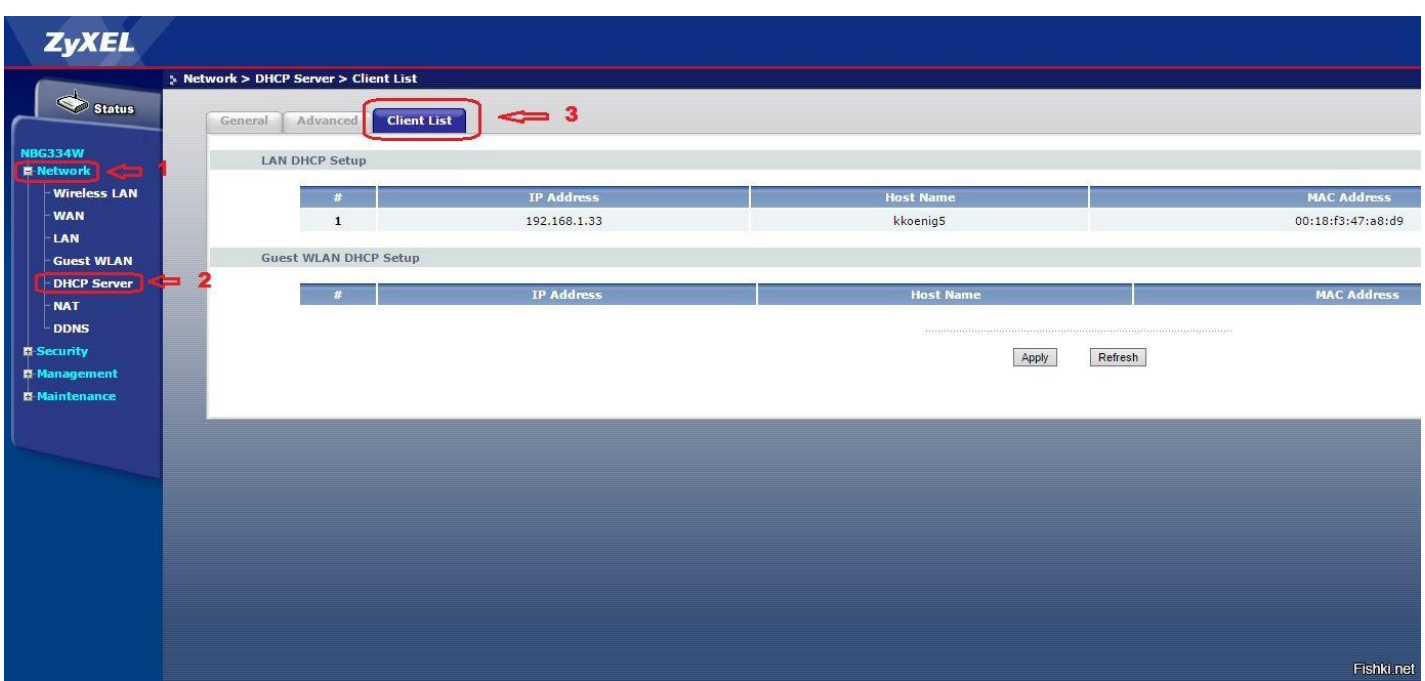

Asus

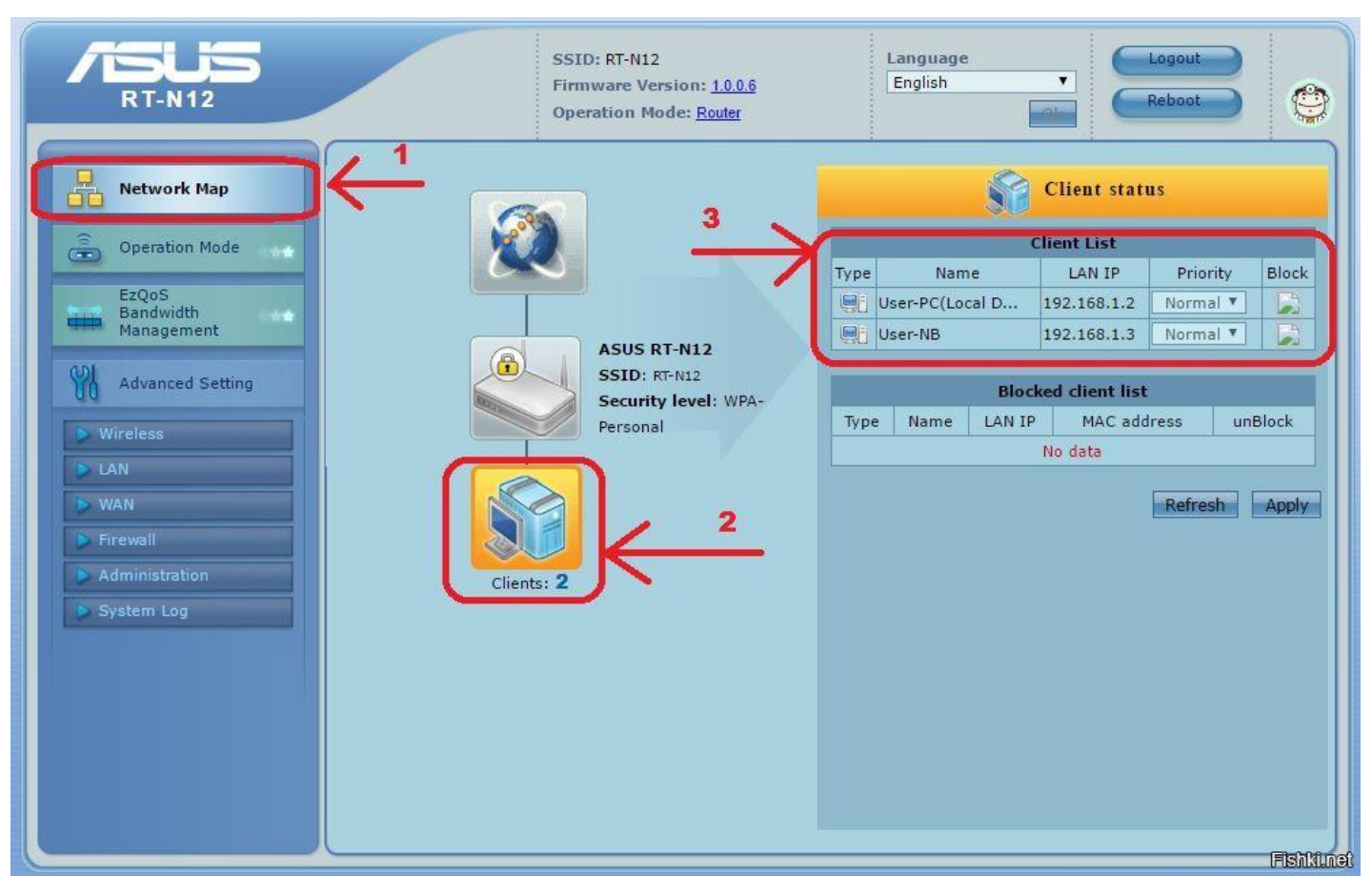

Dlink

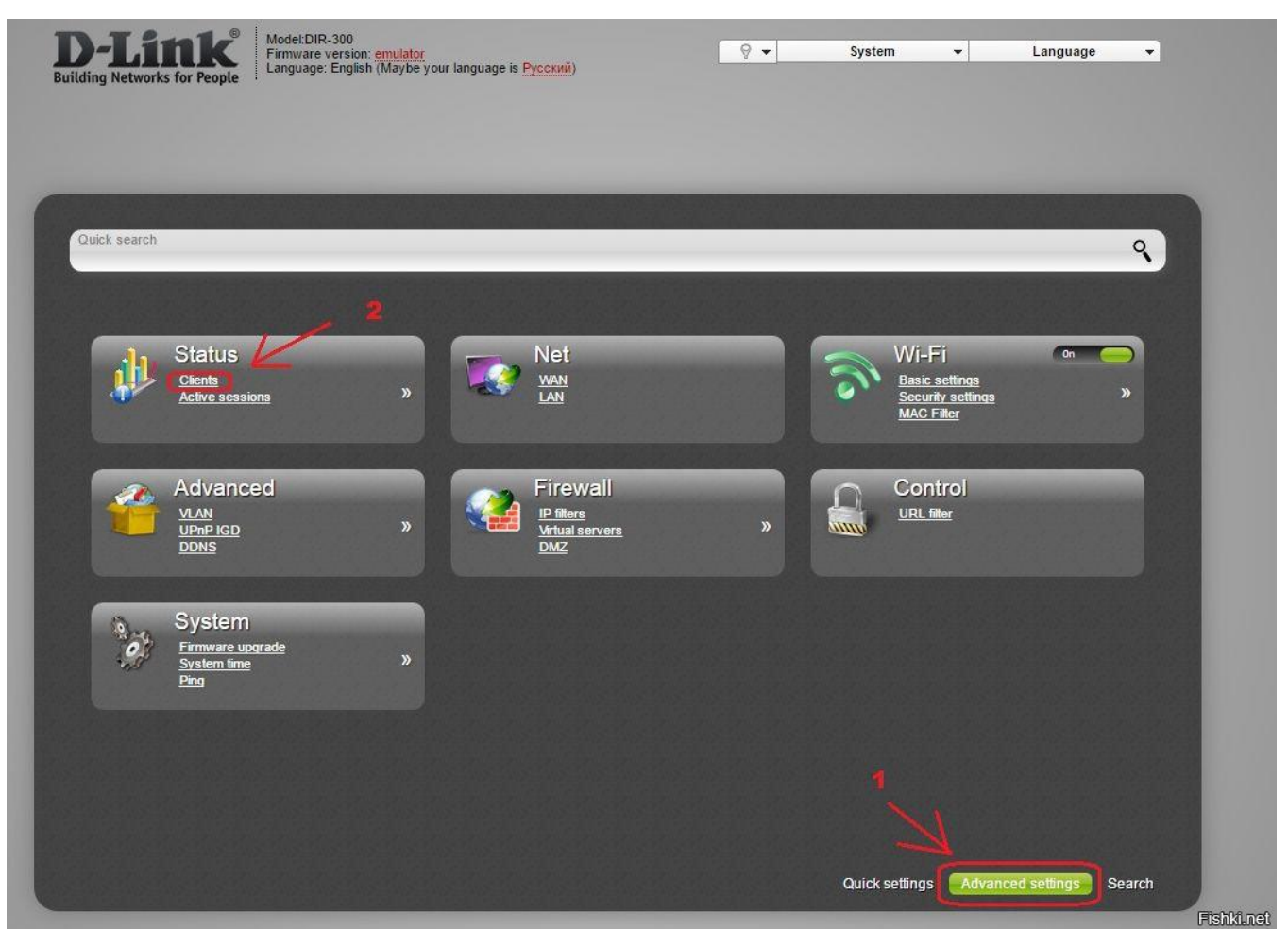

Кстати, в маршрутизаторах TP-LINK лучше смотреть в "DHCP - Список клиентов DHCP", там показаны все устройства, которые подключались к роутеру за последние 2 часа (по умолчанию, можно настраивать).

 $\leftarrow$   $\rightarrow$  **C II**  $\boxed{0}$  192.168.0.1

## **TP-LINK®**

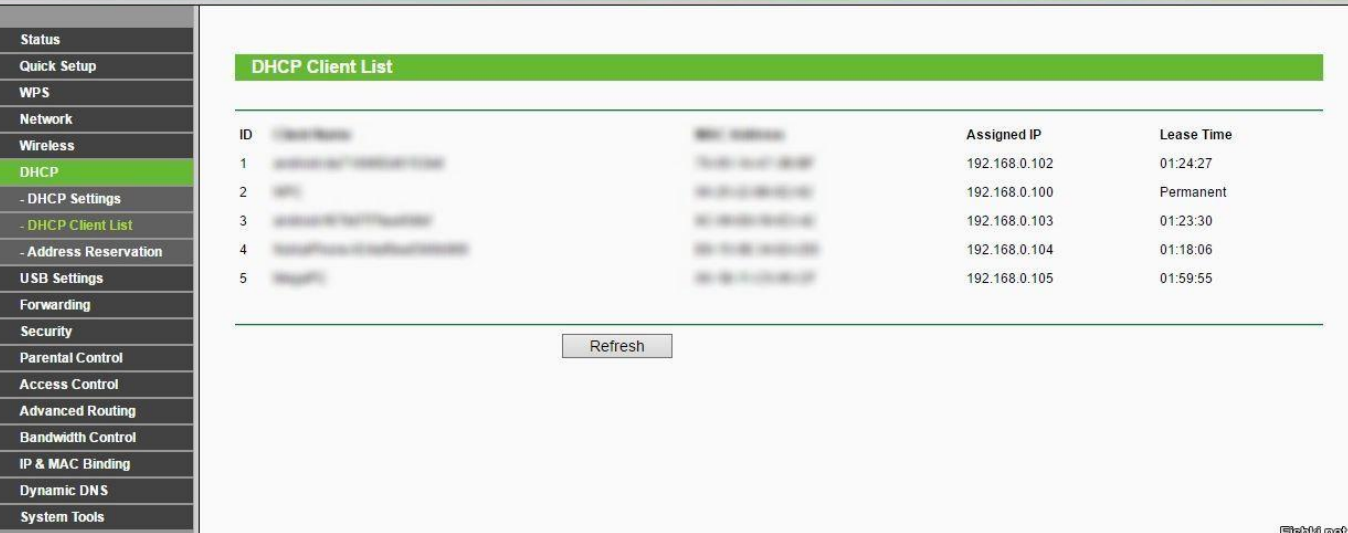